#### **Using Oracle9i Warehouse Builder to create OLAP Warehouses**

#### Oracle World 2003

#### Session #36921

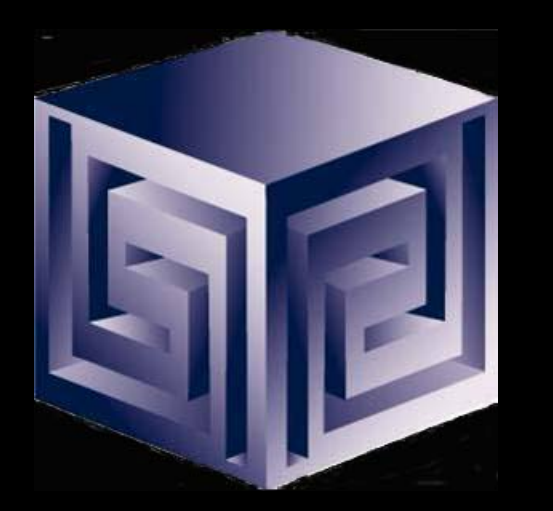

**Chris Claterbos claterbos@vlamis.com Dan Vlamis dvlamis@vlamis.com Vlamis Software Solutions, Inc. http://www.vlamis.com**

**Copyright © 2003, Vlamis Software Solutions, Inc.**

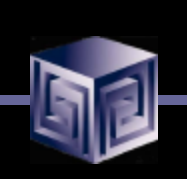

#### Vlamis Software Solutions, Inc.

- **Founded in 1992 in Kansas City, Missouri**
- **A Member of Oracle Partner Program since 1995 along with various Oracle Beta Programs**
- **Designs and implements databases/data marts/data warehouses using RDBMS and Multidimensional tools**
- **Specializes in Data Transformation, Data Warehousing, Business Intelligence, Oracle Financials and Applications Development**
- **Founder Dan Vlamis is former developer at Oracle-Waltham office for Sales Analyzer Application**
- **Oracle Solutions Provider**

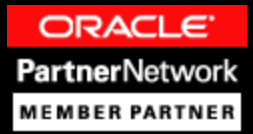

# Using OWB to 9i OLAP Databases

- **Oracle 9i and OLAP**
- **What is Oracle Warehouse Builder?**
- **Oracle 9i Integration**
- **The Process**
- **OWB Transfer Wizard**
- **Demonstration**
- **Managing an OLAP project**
- **Getting Started**
- **Questions**

# Why a Separate OLAP Tool?

- **Empowers end-users to do own analysis**
- **Frees up IS backlog of report requests**
- **Ease of use**
- **Drill-down**
- **No knowledge of SQL or tables required**
- **Exception Analysis**
- **Variance Analysis**
- **Complex Data Calculations and Projections**

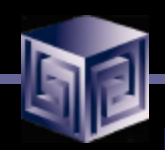

#### Oracle 9i RDBMS - MDDS

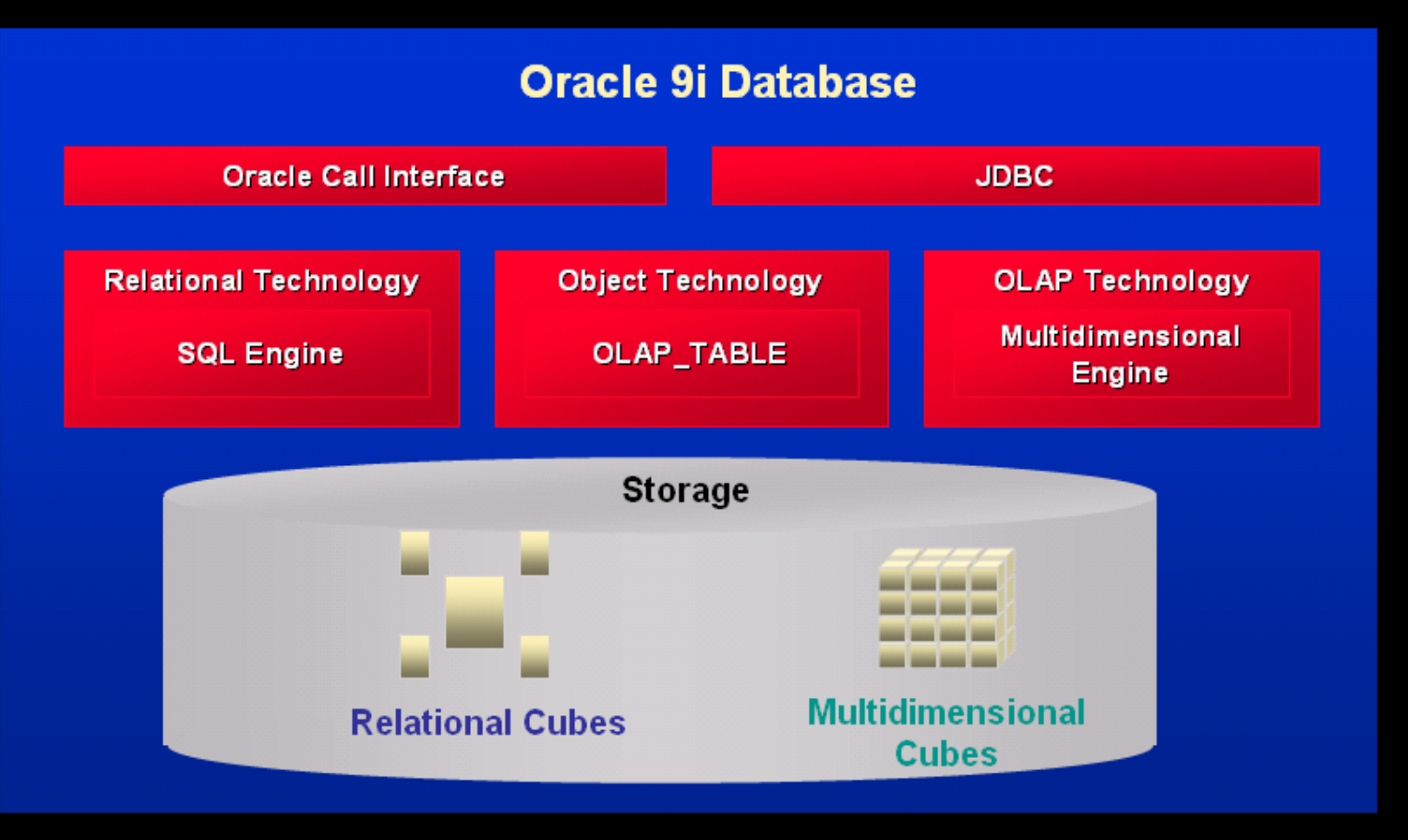

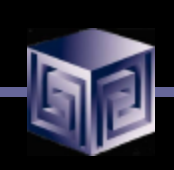

## What Does 9i OLAP Add?

- **Multidimensional user view of data**
- **Users create own reports**
- **Users create own measures**
- **Easy drill-down, rotate**
- **Iterative discovery process (not just reports)**
- **Ad-hoc analysis**
- **Easy selection of data with business terms**
- **OLAP DML with what-if, forecasting**

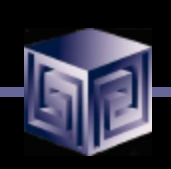

# What Makes a DW OLAP-Ready?

- **Star schema design**
- **Simple dimension tables (level-based)**
- **All tables dimension or fact (no "auxiliary tables" for dimension tables)**
- **Each child has single parent in a hierarchy (no many-to-many)**
- **Total level at top of each dimension**
- **End\_date and Time\_span attributes for TIME**
- **Unique descriptions across all levels**
- **Fact tables with additive measures**

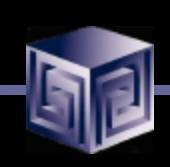

# Why OWB to build 9iOLAP?

- **Integrated with entire Oracle stack**
- **Graphically designs, generates, and deploys**
- **Only ETL tool that understands 9iOLAP**
- **Uses 9i PL/SQL for transformations**
- **One-click deployment of 9iOLAP AW**

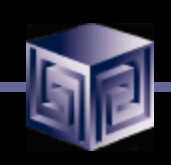

#### What is Oracle Warehouse Builder?

- **Integrated Tool for Data Warehousing**
- **Based on Common Warehouse Metadata Standard (OMG)**
- **Supports Design and ETL Functions**
- **Enterprise Framework for Designing and Deploying Datawarehouses and Datamarts**
- **Integration platform for 9i OLAP**

#### What is OWB? Components: Overview

#### **Components of Oracle Warehouse Builder**

- Repository (CWM)
- **Graphical User Interface**
- **Code Generator**
- Integrators
- **OWB Bridge**

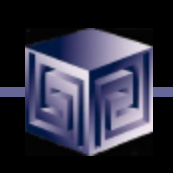

#### Components: *OWB Repository*

- **Based upon Common Warehouse Metadata Standard (CWM)**
- **Supports Industry Standards**
- **Oracle 9i based**
- **Integration point for future products (Designer, Developer, BI Beans …)**

## Components: *OWB User Interface*

**Java Based**

**Same look and feel as Designer**

**Can run as Thick or Thin Client** 

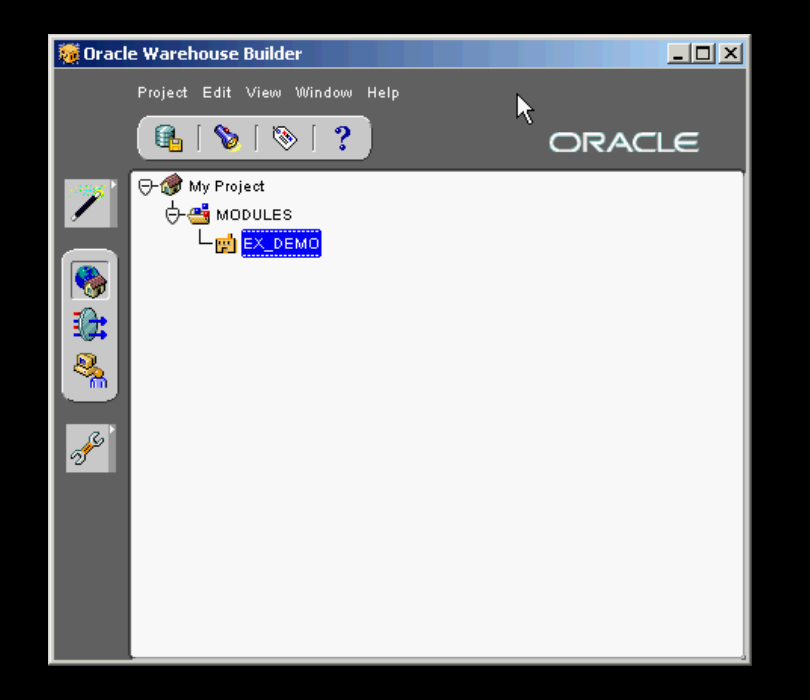

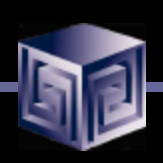

#### Components: *Code Generators*

#### **Code Generators are provided for:**

- q **Transformations**
- q **DDL**
- q **SQL Loader scripts**
- q **User Defined transformations**

#### Components: *Integrators*

- **Several Integrators provided**
- **Relational and non-relational support**
- **Oracle Applications Data Source**
- **SAP R/3 Data Source**
- **Discoverer**
- **Express**
- **CWM**
- **Oracle 9i OLAP**

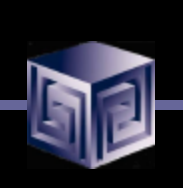

#### OWB Java API

- **OWB 9.2.0.2 Introduces new Java API for OWB**
- **Basic Functionality Supported:**
	- q **Access to Metadata**
	- q **View definitions of objects in metadata**
	- q **Manage Deployment**
	- □ Import and Export Metadata
	- □ Manage Project objects
- **Documentation is JavaDoc**
- **No samples YET!**

#### Components: *OWB Transfer Wizard*

- **Bridging Technology to 9i OLAP, Express, CWM and Discoverer**
- **Supports 9i OLAP as a Source and a Target**
- **No support for Express MOLAP**
- **Only supports Express RAM as a Target**

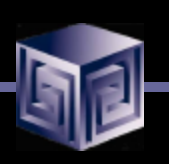

# 9i OLAP Integration

- **OWB Bridge transports OWB metadata to Oracle 9i OLAP Metadata**
- **Creates links to Relational Data for Facts and Dimensions**
- **Creates Scripts for building Materialized Views that are BI Beans OLAP friendly**
- **Creates Scripts to build and populate Analytic Workspaces**
- **User can use OEM Cube Builder to make changes (not recognized in OWB repository)**

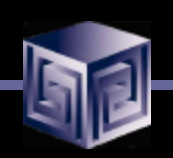

# OWB OLAP Bridge

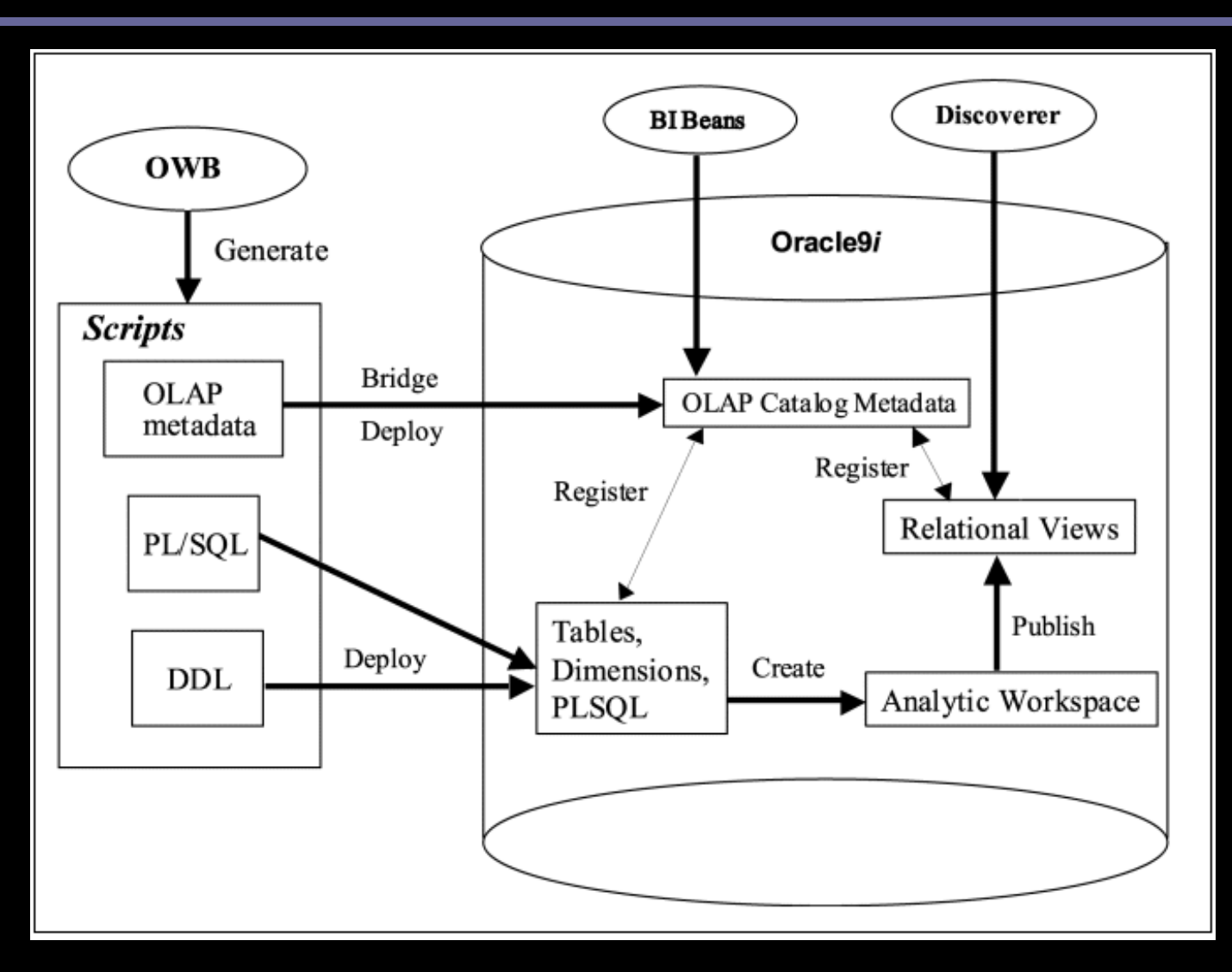

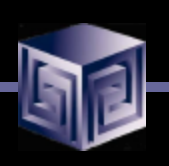

#### The Process – Building OLAP Cubes

- **Design or Import Relational Schema**
	- q **Define Fact Table(s)**
	- q **Define Dimensions**
	- q **Define Cubes (collection of like measures)**
- **Create Physical Schema**
- **Create Script for 9i OLAP**
- **Run Script**
- **View/Modify in OEM/Cube Builder**
- **Run Application**
- **Gather Statistics / Tune**

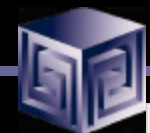

# Design and Generate Schema

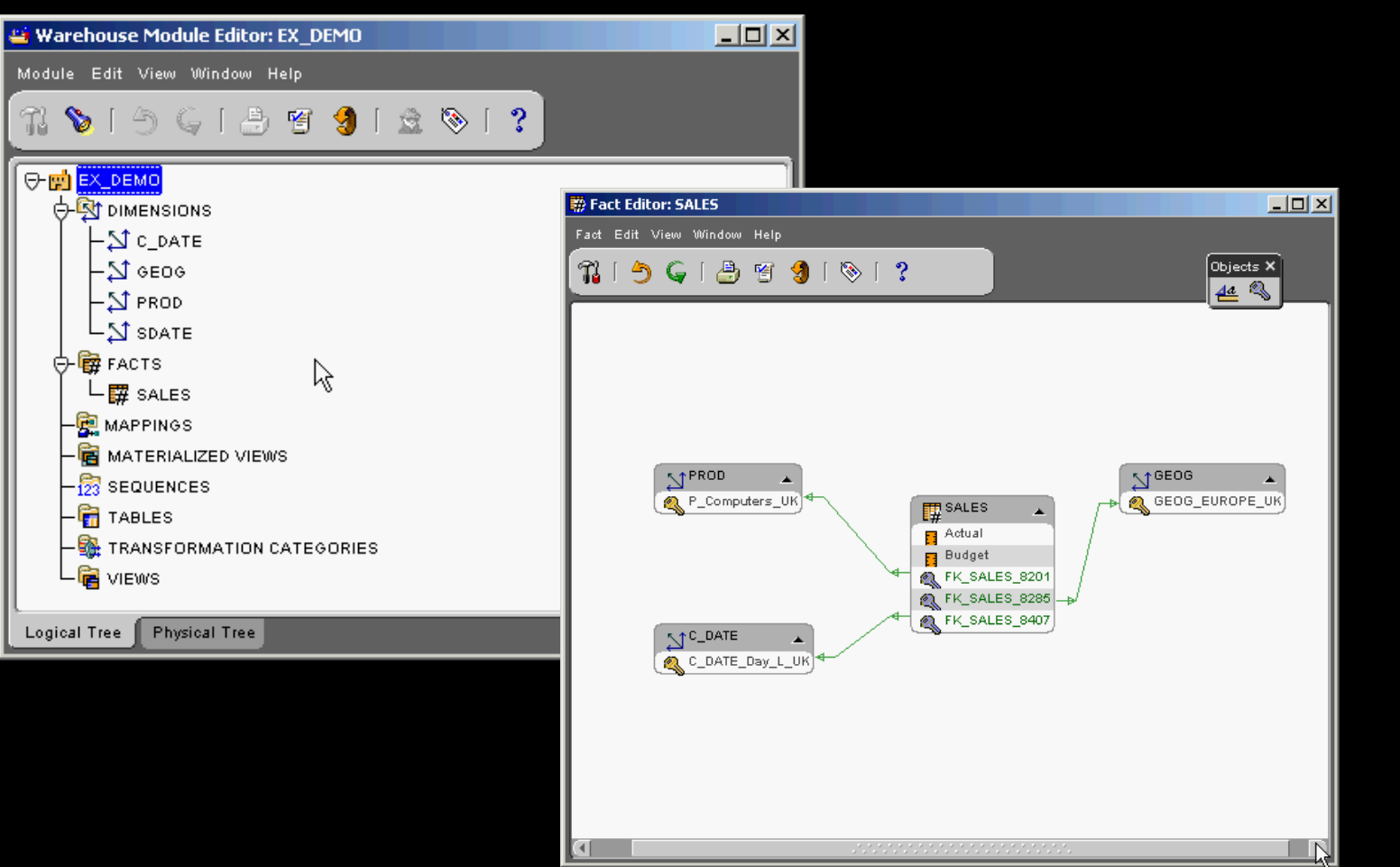

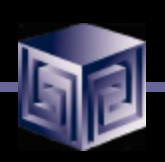

# Creating Dimensions

- **Use OWB to Create Dimensions**
- **Use the following "Special" Attributes when building OLAP Dimensions**

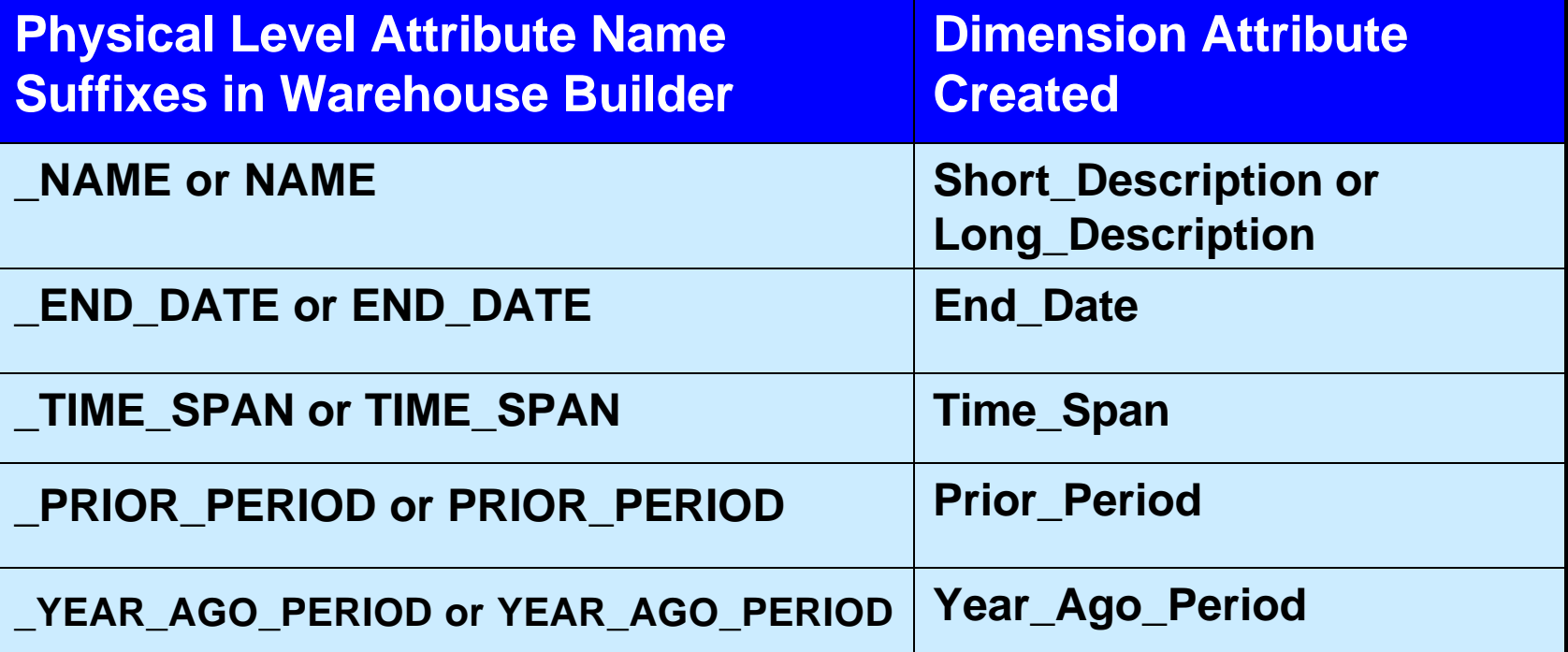

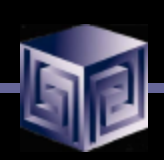

# Creating Dimensions

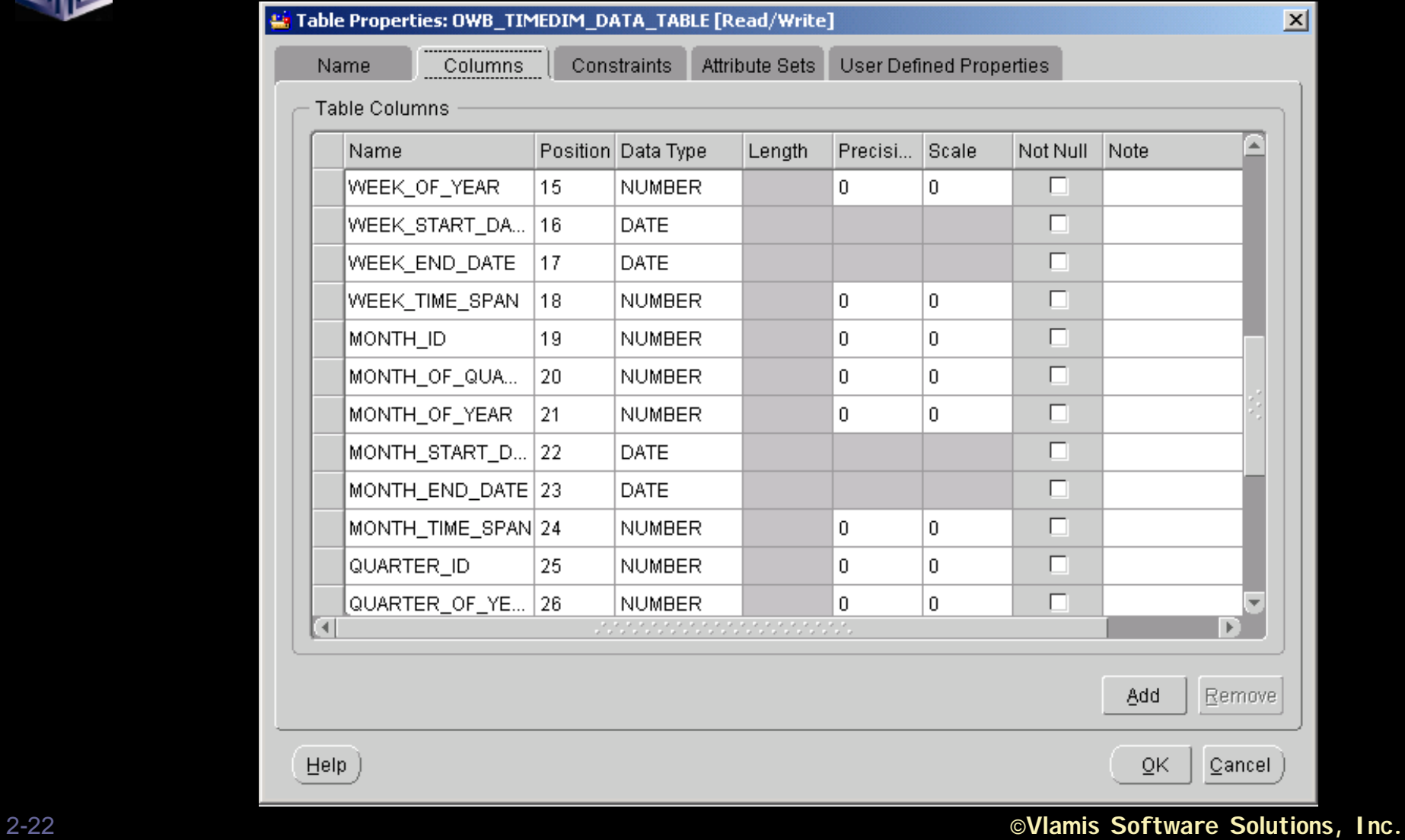

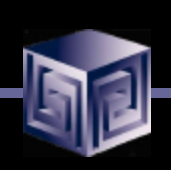

# Creating Time Dimensions

- **Time Dimensions are "Special" Dimensions that allow for several analytic analyses such as "Sales last month compared with same month last year"**
- **Requires special attributes**
- **OWB has sample definition and SQL scripts for "Best Practice"**
- **Always use "Time" or "\_Time" in Dimension Name – Like "T\_TIME"**

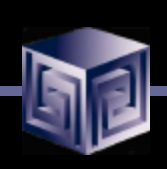

# Creating Time Dimension

#### **Time Dimension Attributes:**

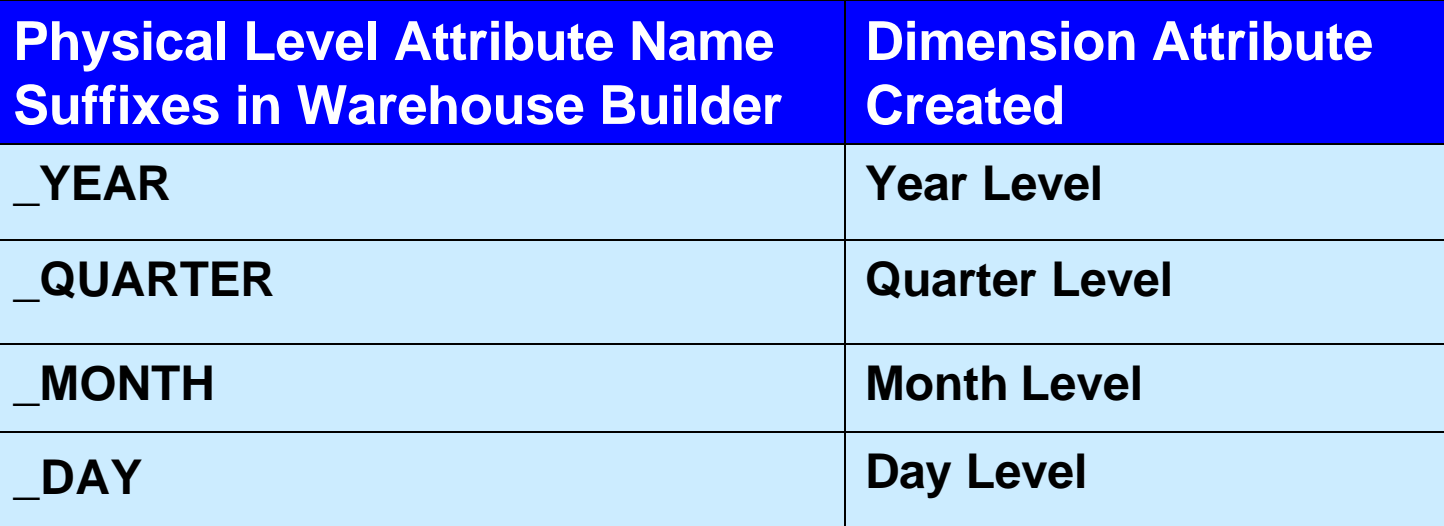

**Note: Week is not included because week cannot neatly rollup into calendar year.** 

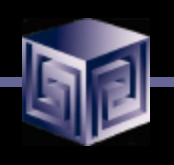

## Time Dimension

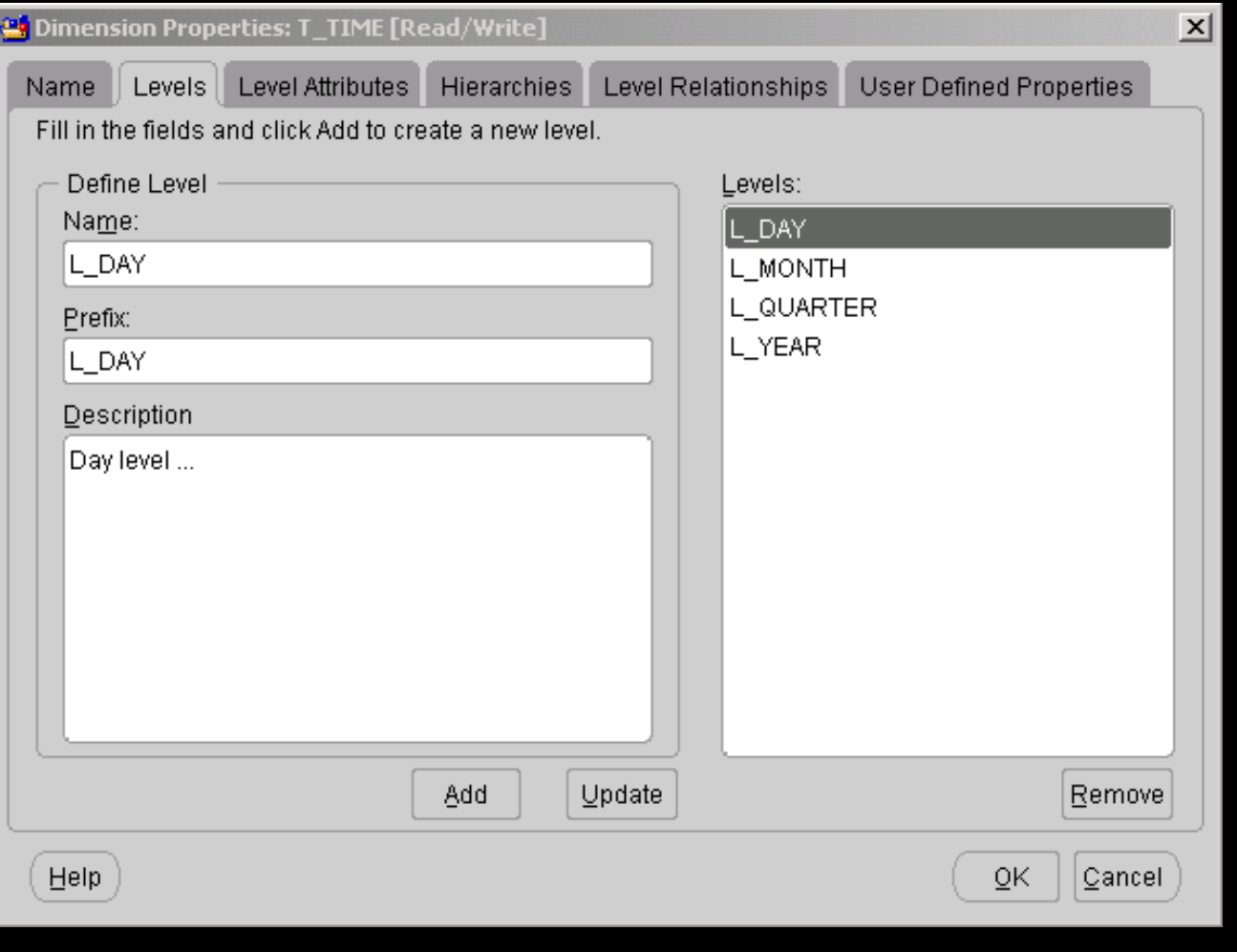

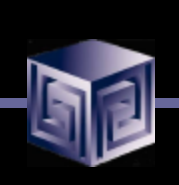

## Defining Cubes

- **Cube is a collection of Measures (Data)**
- **All measures in a cube have the same dimensionality**
- **Use OWB Cube Wizard to build Cubes**

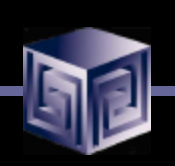

#### Finished Cube

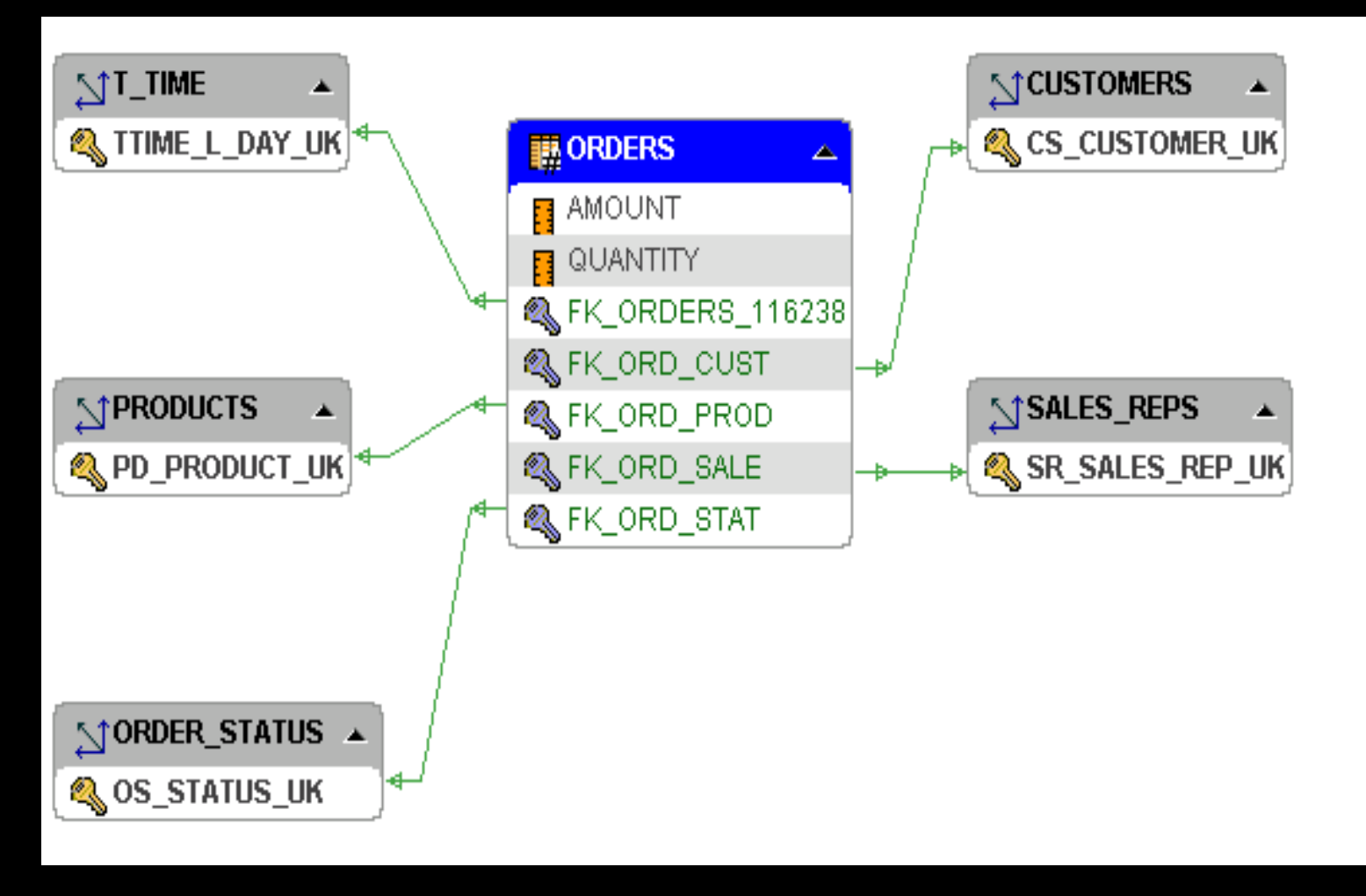

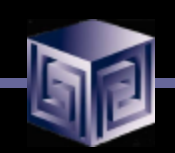

## Metadata Export - Bridge

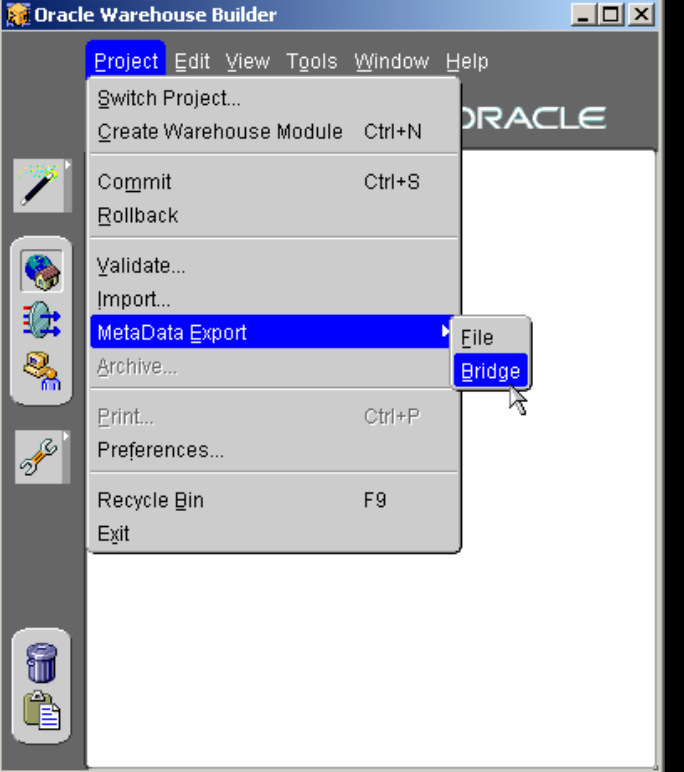

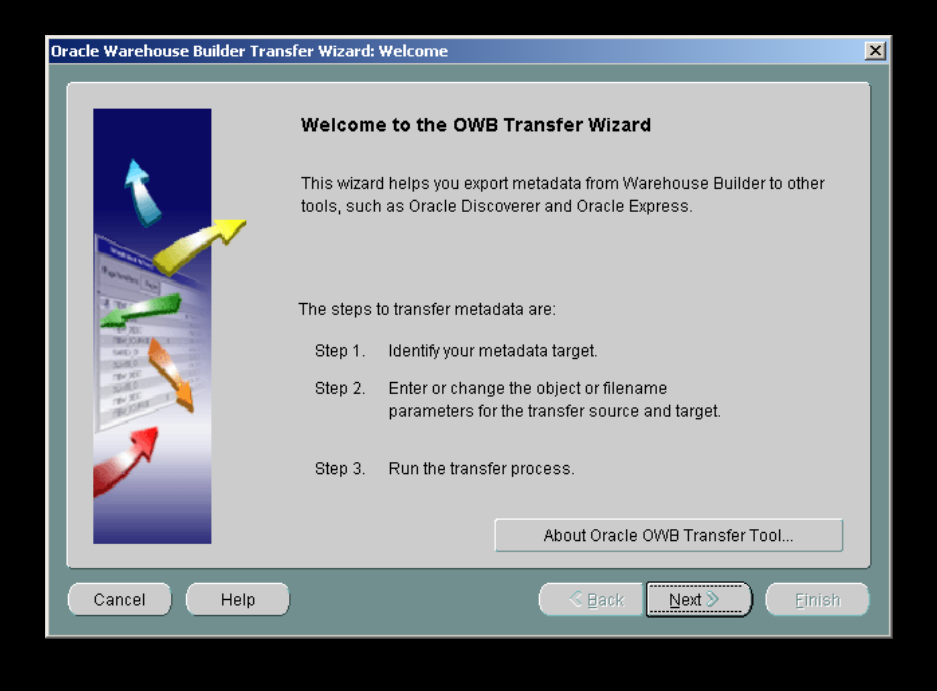

#### OWB Transfer Wizard

- **What does the OWB to 9i OLAP Transfer do?**
	- **□ Converts Metadata to CWM Format**
	- □ Create SQL Script to update 9i OLAP **Metadata**
	- q **Executes Script**
	- □ Allows for Building AW Cubes
	- □ Moves Data from relational to AW

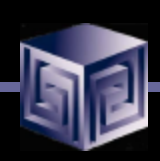

### OWB Transfer – Choose Destination

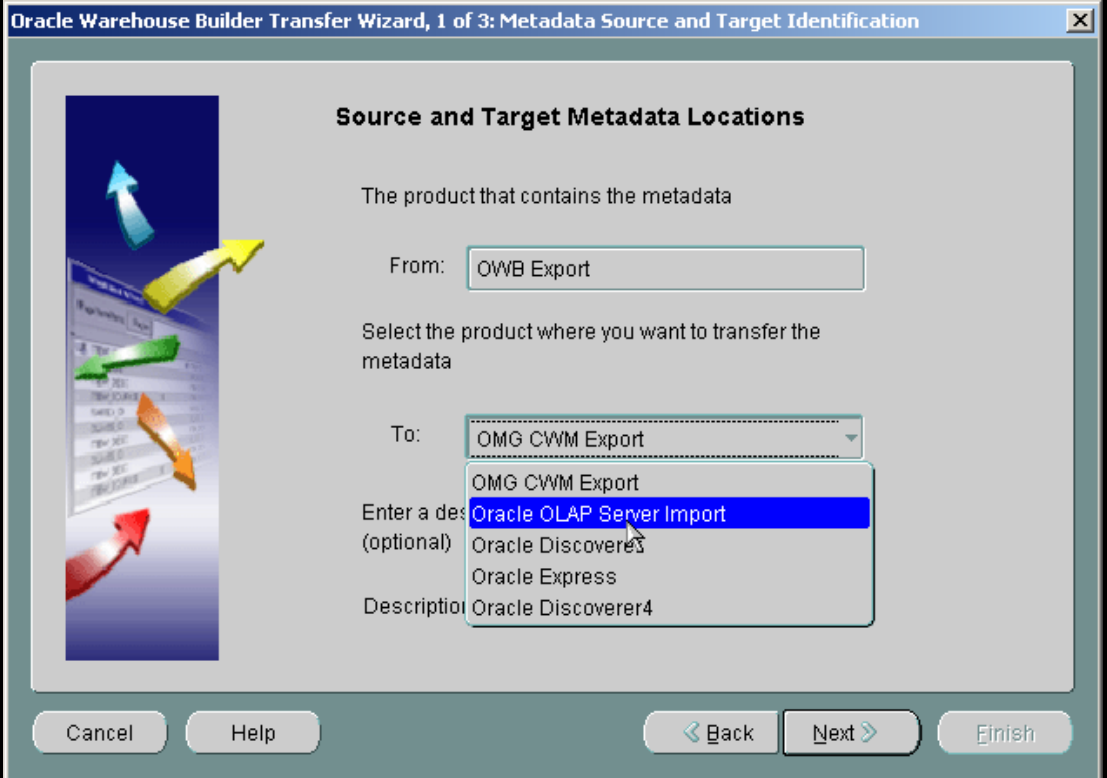

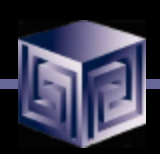

# OLAP Bridge – Transfer Parameters

Oracle Warehouse Builder Transfer Wizard, 2 of 3: Transfer Parameter Identification

#### Metadata Object/Filenames and Detailed Transfer Parameters

Enter or change the transfer parameter values.

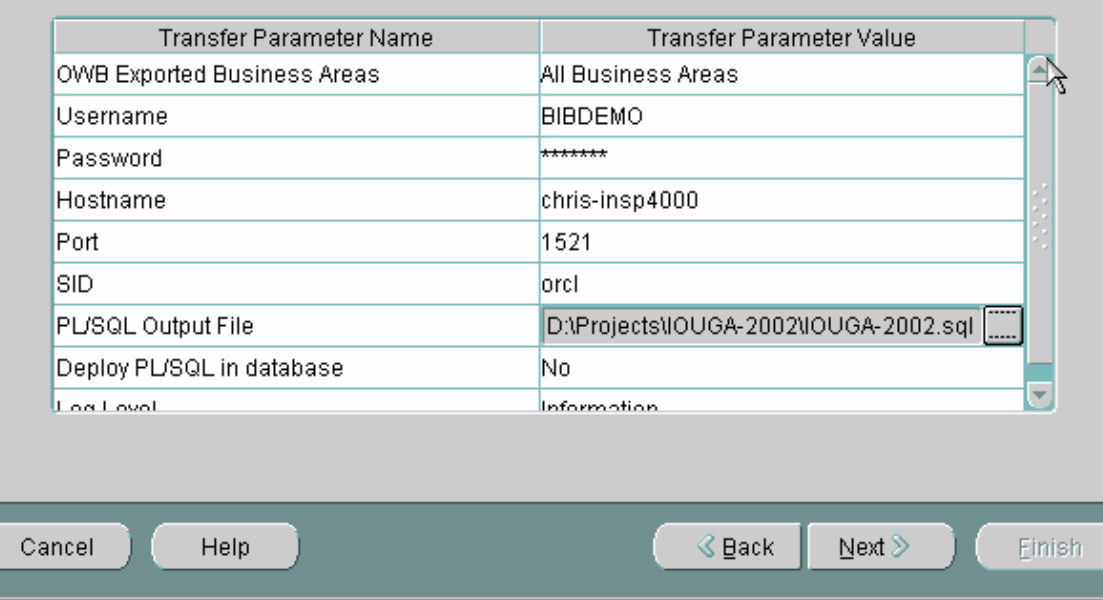

図

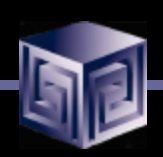

# OLAP Bridge – Transfer Parameters

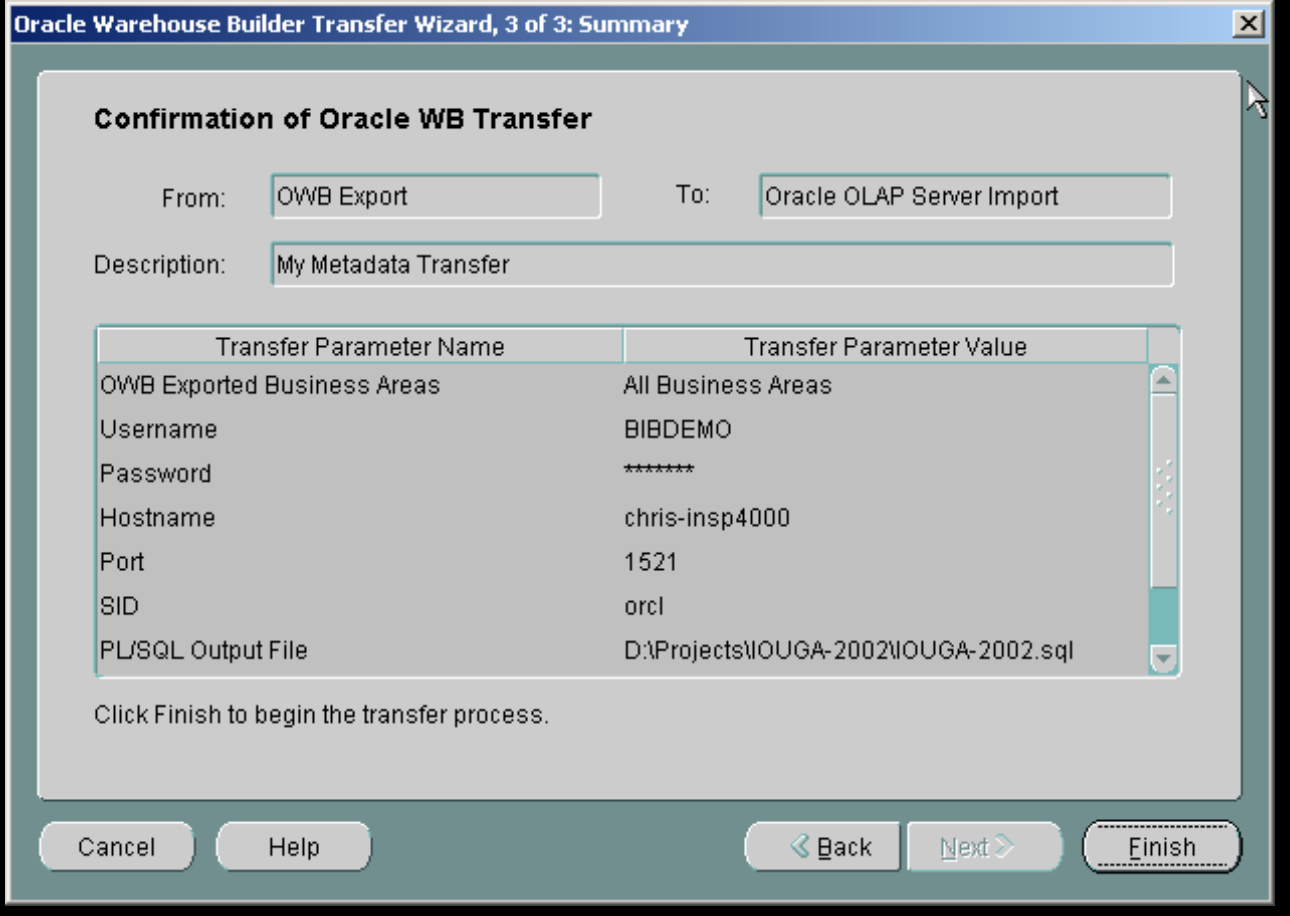

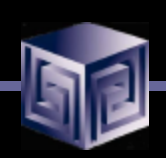

# CWM Bridge – Running

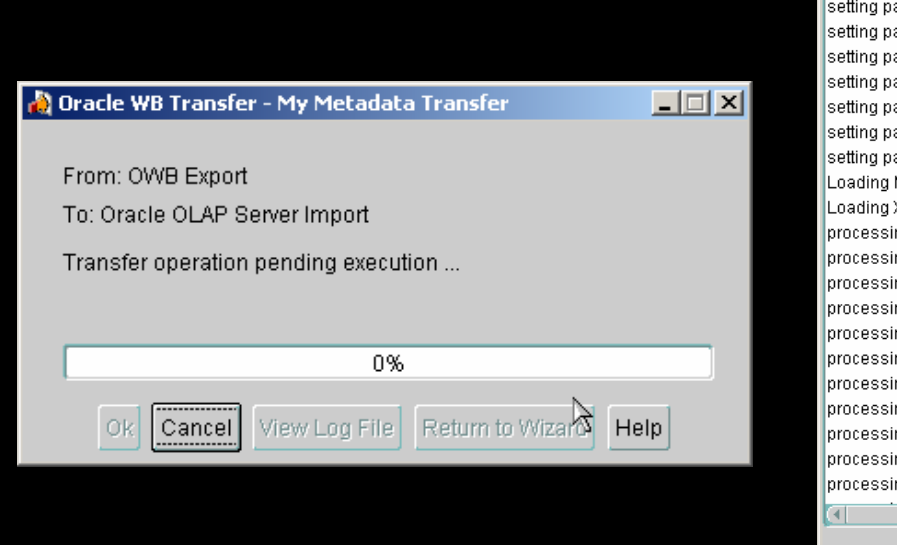

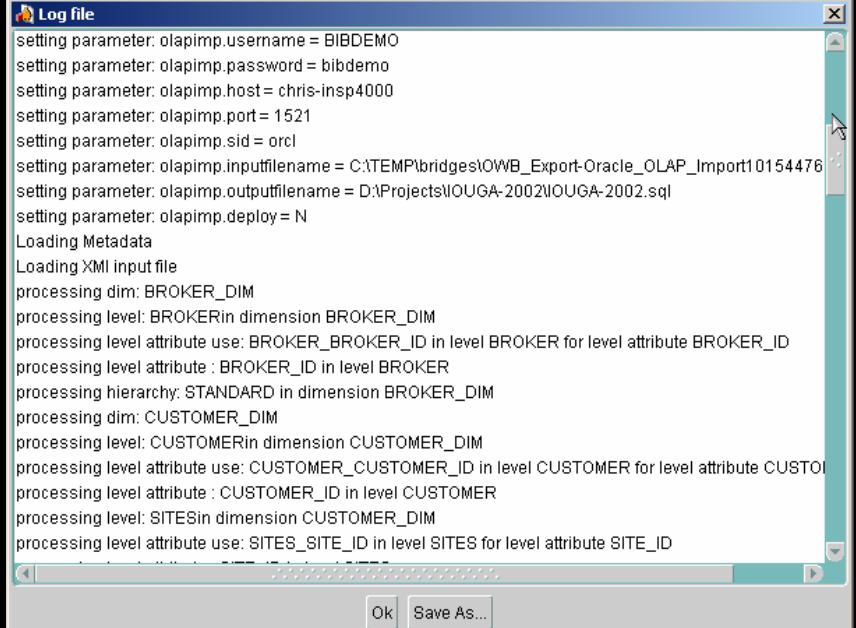

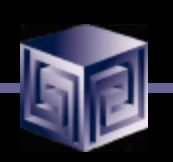

# OEM Cube Builder – The Results

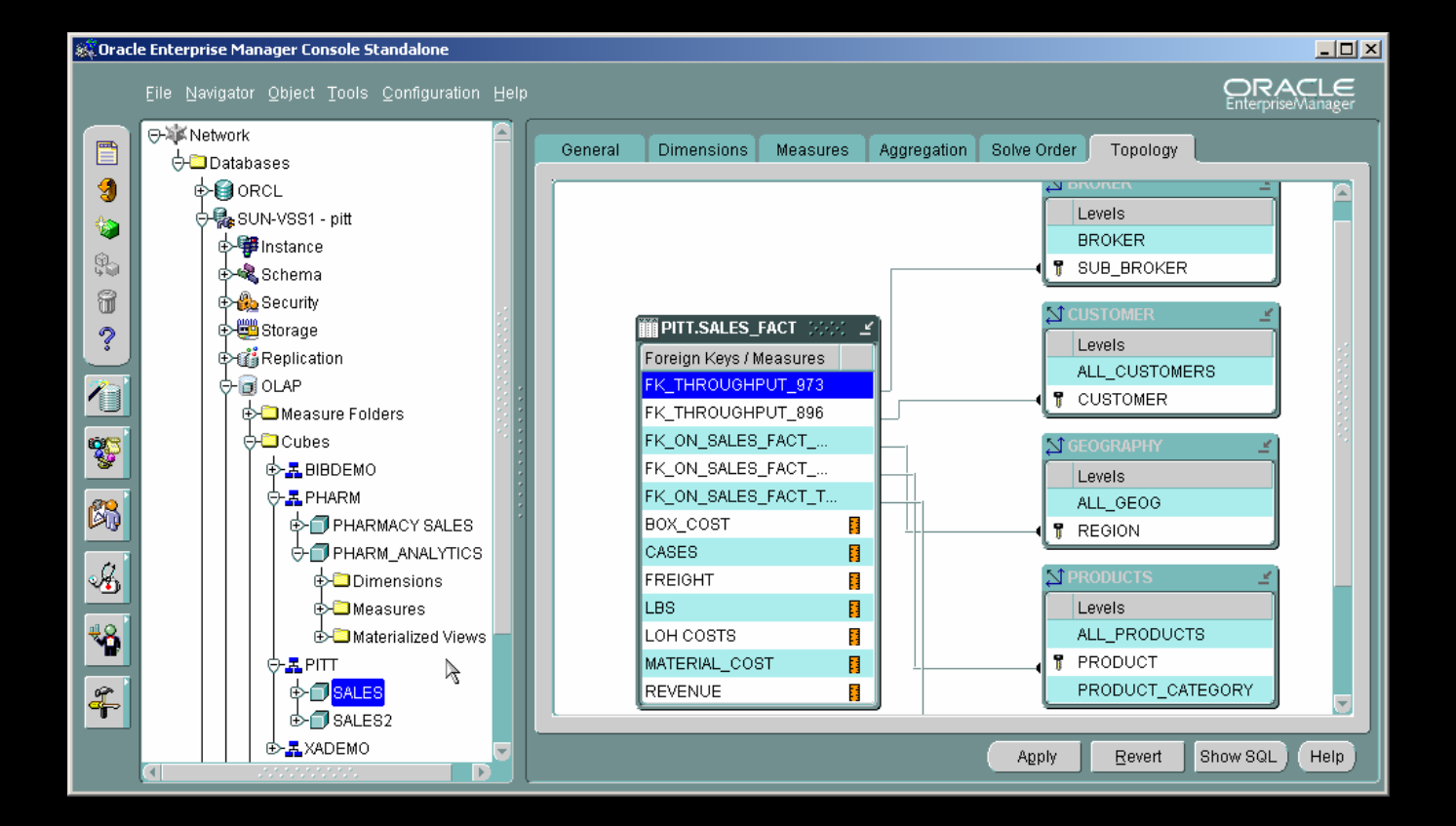

#### Loading AW Data

- **OWB provides Tranformations to Load Data into AWs**
- **Default behavior is to load the entire set of data**
- **Supports Sub-Setting with customize SQL i.e.**

**procedure ORDERS\_LOAD\_FILTER** 

**BEGIN**

**dbms\_awm.create\_awcubeload\_spec ('ORDERS\_FIL', USER, 'ORDERS', 'LOAD\_DATA');** 

- **--- Define the Limiting Where Clause Here**
	- **dbms\_awm.Add\_AWCubeLoad\_Spec\_Filter('ORDERS\_FIL',USER,'ORD ERS',USER,'ORDERS',' month\_id>33');**

**dbms\_awm.refresh\_awcube (USER, 'AWS', 'AWORDERS', 'ORDERS\_FIL'); EXCEPTION** 

**WHEN OTHERS THEN** 

**NULL;** 

# Demonstration

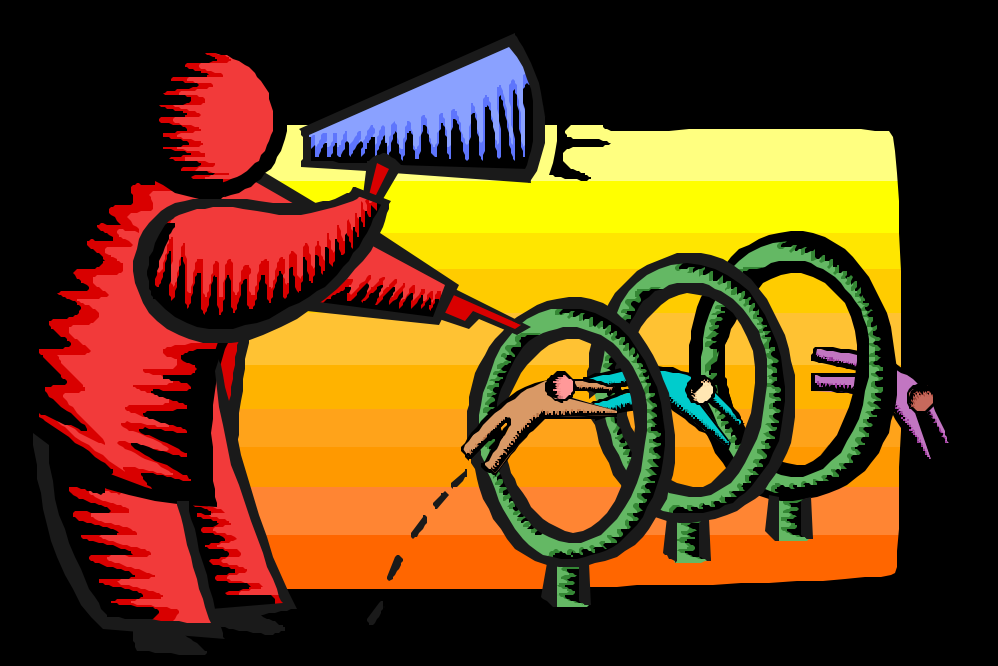

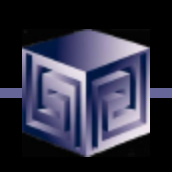

# Managing an OLAP Project

- **Involve end-users early on**
- **Prototype, pilot, then phase 1**
- **Recruit "champion" users**
- **Lead from user community, not IT**
- **Develop in phases**
- **Provide value early on**
- **Keep it simple (at first)**
- **Need forum for users to share ideas**
- **Provide user guide with user's data**

#### OLAP Implementation Suggestions

- **Pick single first department**
- **Decide on set of terminology at beginning**
- **Use embedded-total objects**
- **Show instances in addition to "levels" in diagrams**
- **Prototype and design iteratively**
- **Pick small initial project. Deliver value quickly**
- **Involve users early on. Listen to feedback**

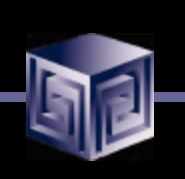

#### Conclusions

- **We can finally design OLAP Solutions**
- **Support for both ROLAP and MOLAP (AW)**
- **Strong Foundation for the Future**
- **Still Lacking all the Pieces**
	- □ **No Bi-Directional Bridge using OEM**
	- □ Manual manipulations in ROLAP or MOLAP **cubes not reflected in OWB metadata**

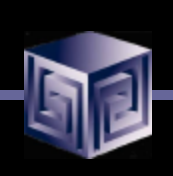

### How to Get Started?

• **Download OWB 9.2.0.2** 

**http://otn.oracle.com/software/products/warehouse/content.html**

- **Install**
- **Download and install Samples http://otn.oracle.com/sample\_code/products/warehouse/content.html**
- **Read Reviewer's Guide if necessary**
- **Resources:**
	- q **OTN**
	- q **Discussion Forums**

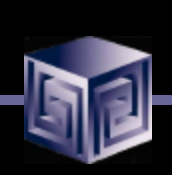

# QUESTIONS?

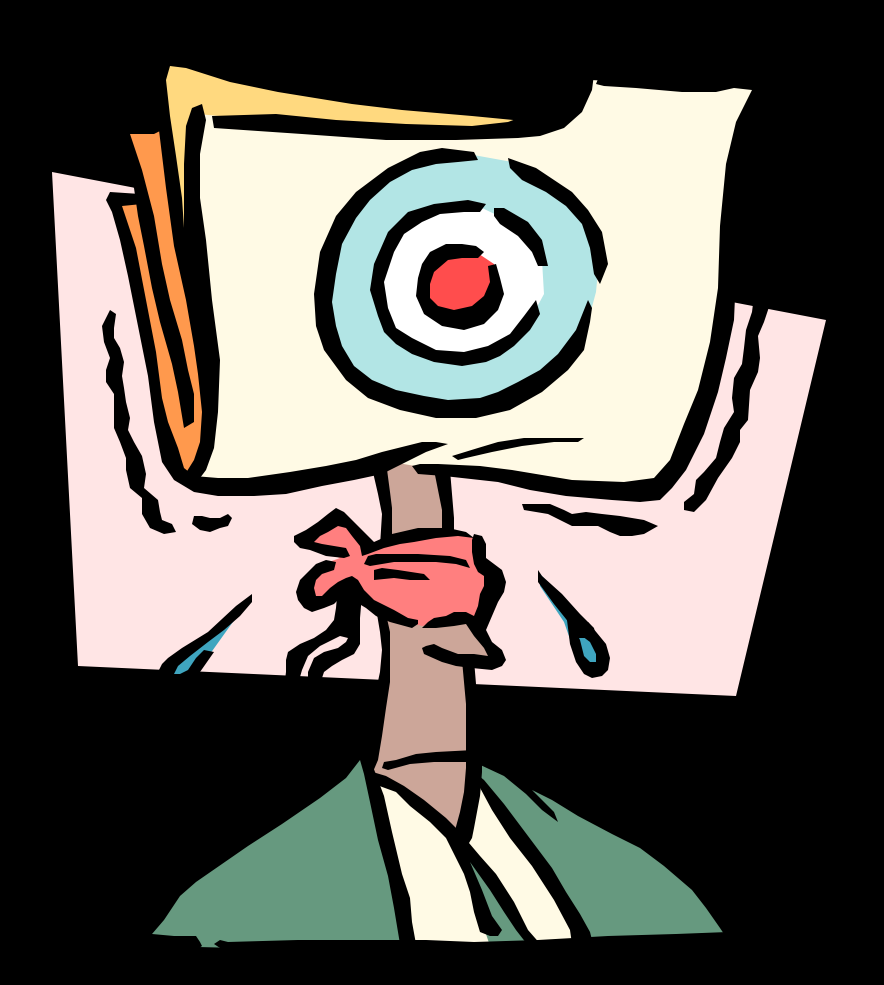

#### **Using Oracle9i Warehouse Builder to create OLAP Warehouses**

#### Oracle World 2003

#### Session #36921

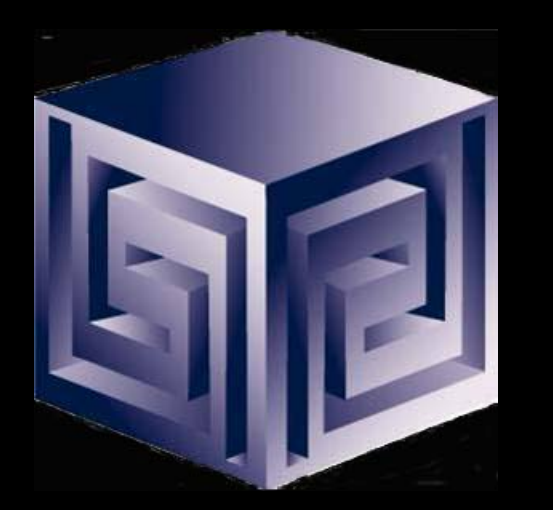

**Chris Claterbos claterbos@vlamis.com Dan Vlamis dvlamis@vlamis.com Vlamis Software Solutions, Inc. http://www.vlamis.com**

**Copyright © 2003, Vlamis Software Solutions, Inc.**